### Petry, Patricia M

From: AFGE Council 222 **Sent:** Monday, July 11, 2022 8:23 AM To: HUD-AFGE-BUE-L@HUDLIST.HUD.GOV **Subject:** MS Viva Data Collection Attachments: Turn Off MS Viva Data Collection.pdf

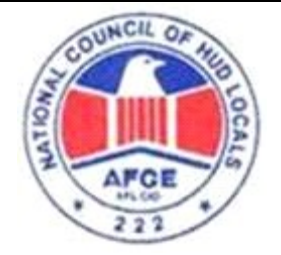

## National Council of HUD Locals – Council 222

AMERICAN FEDERATION OF GOVERNMENT EMPLOYEES AFFILIATED WITH AFL-CIO, WE ARE COMPRISED OF HUD LOCALS THROUGHOUT THE U.S.

http://www.afgecouncil222.com

July 11, 2022

## MS Viva Data Collection

Dear Bargaining Unit Employees:

A number of Union officials have reported receiving questions from employees about the Microsoft Viva collection of data about your daily activities. (See the email from OCIO's IT Operations below.) This is a function provided by Microsoft that you can control. Microsoft states, "Your manager or system administrator cannot view your personal data." Your HUD email, however, does not provide that same guarantee of privacy. The Union therefore recommends that you turn off receipt of any emails related to your daily online activities. Instructions are provided below and in the attached document.

#### How to Turn Off Microsoft Viva or MyAnalytics Data Collection

1. Go to https://myanalytics-gcc.microsoft.com/. If you're logged in to your HUD email, this should take you directly to your personal information page that looks like this:

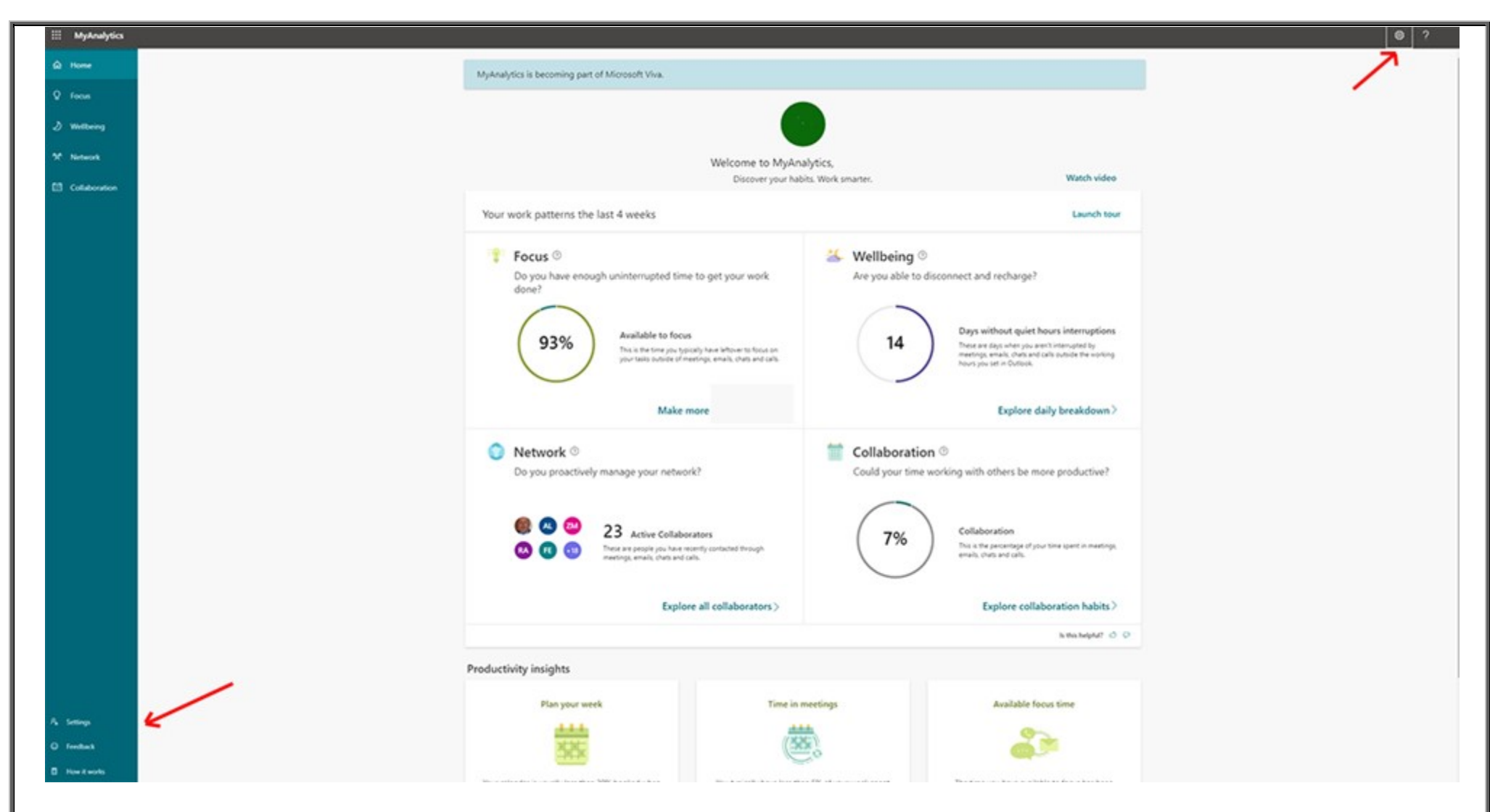

There are two Settings buttons, one in the menu bar on the left, at the bottom, and the other is the gear wheel at the top right.

2. Select the settings button on the bottom left menu. That will take you to a screen where you can enter your work schedule, select "focus time" when Team notifications are silenced, and control the "daily briefings." Pull down the Daily briefing option and move the Daily briefing email button to Off.

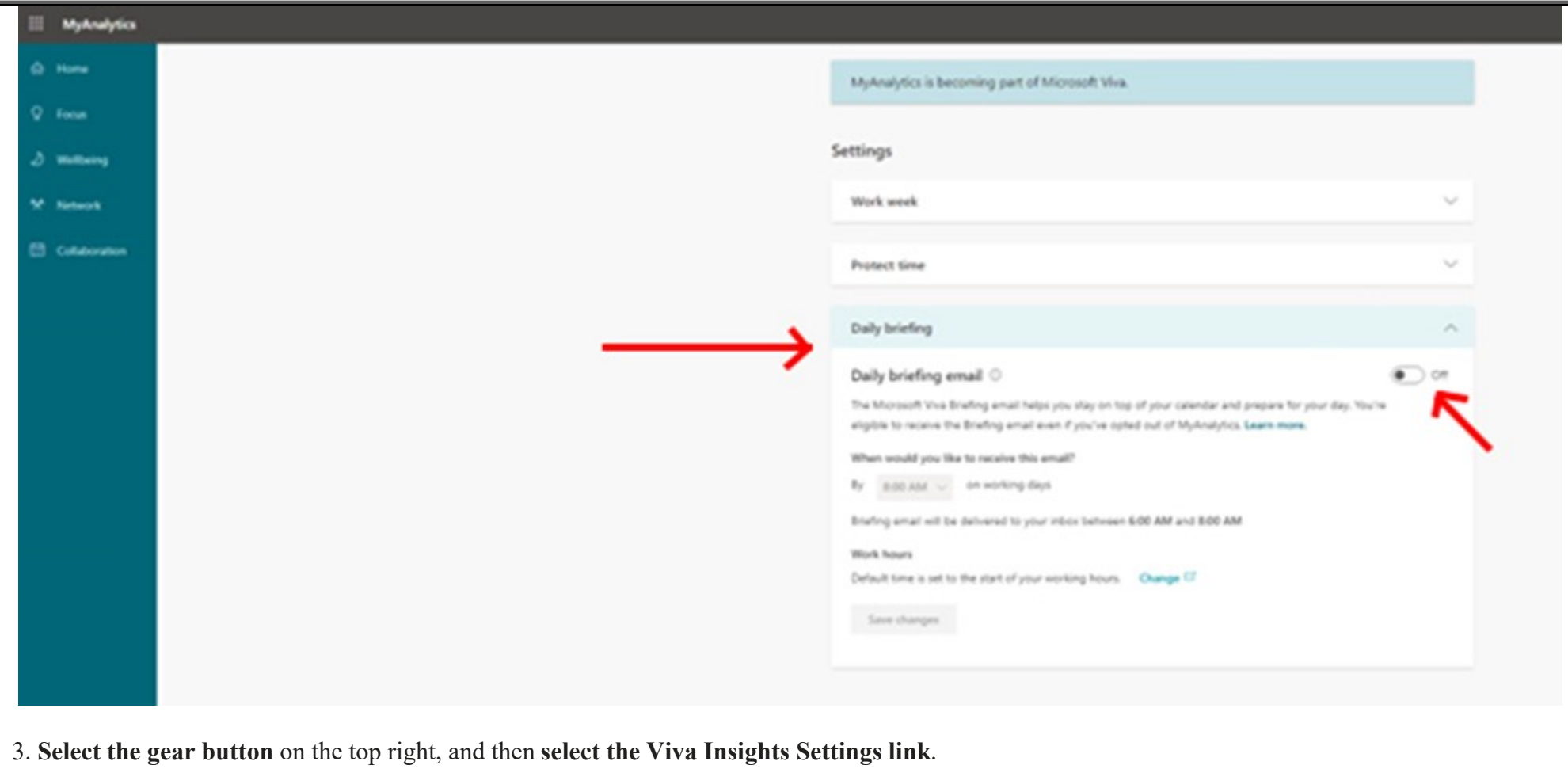

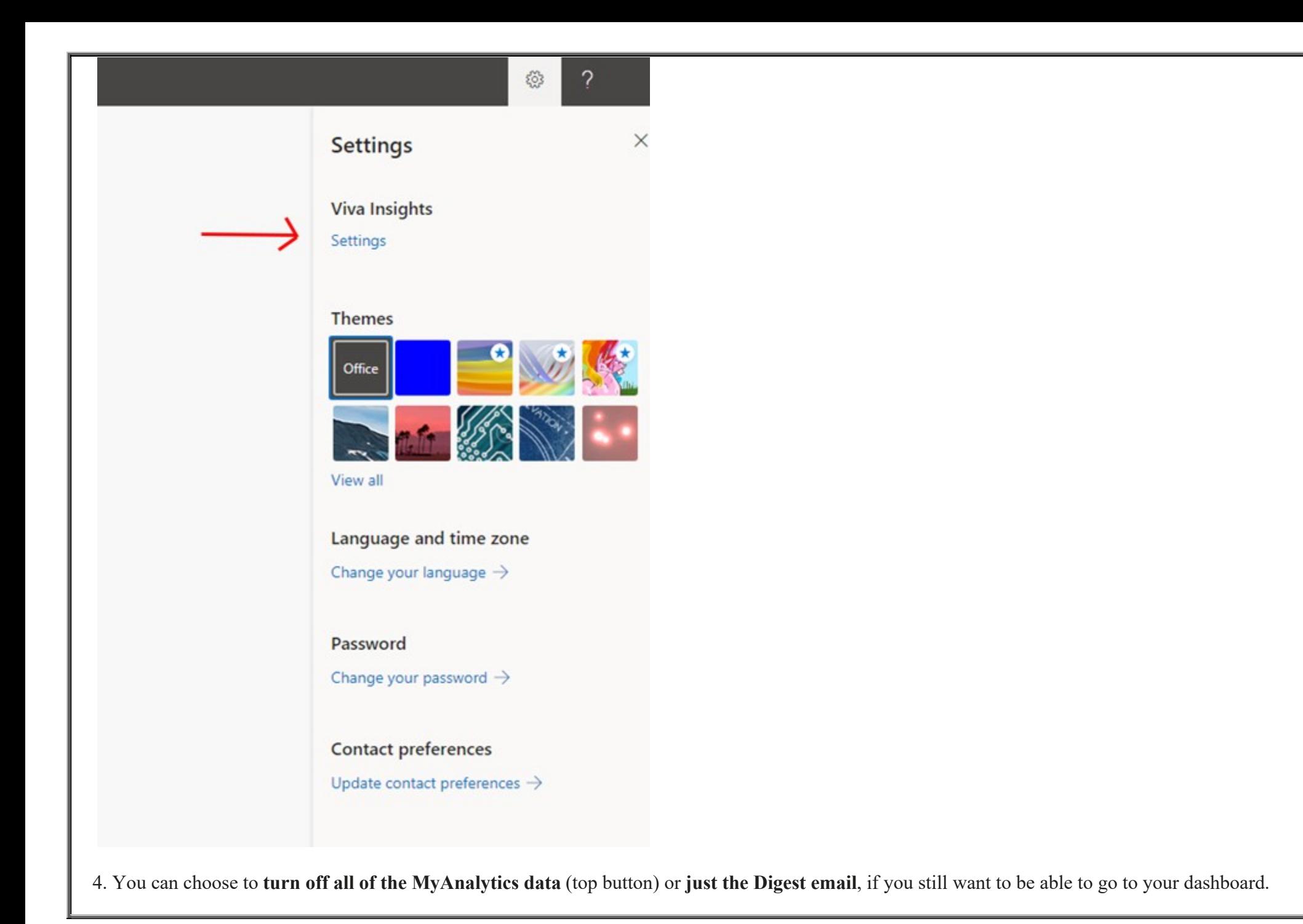

#### 慾  $\gamma$

 $\times$ 

#### **Feature settings**

#### MyAnalytics

Generate insights based on my Microsoft 365 usage to help me be more productive.

Off

Dashboard

Get access to my insights dashboard.

 $\bullet$ Off

Digest email Send me a monthly digest.

Off  $\bullet$ 

Insights Outlook Add-in Get access to the Insights Outlook Addin.

 $\bullet$ Off

Important: It may take up to a week for all changes to take effect.

Microsoft provides more information about how the data is collected and used at Personal insights FAQ | Microsoft Docs.

Sincerely,

Salvatore T. Viola President American Federation of Government Employees National Council of HUD Locals

From: Deputy CIO for IT Operations <DeputyCIOforITOperations@hud.gov> Sent: Friday, July 1, 2022 1:00 PM Subject: Microsoft Viva Emails

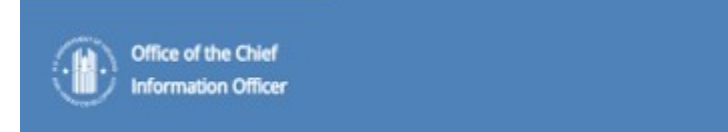

# Microsoft Viva Emails

# What you need to know:

Over the last few months, you've like received an email from something called Microsoft Viva. It may look like this:

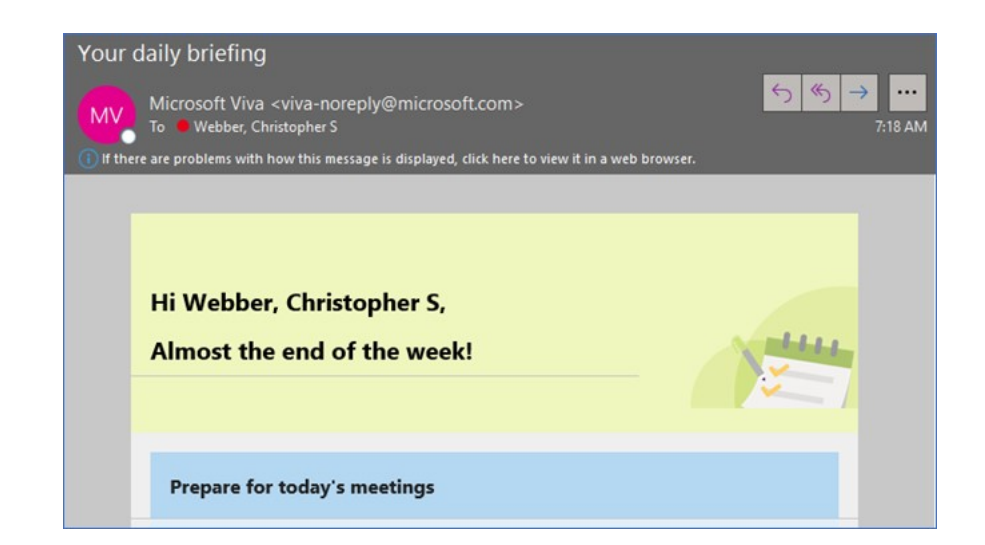

Please know that this is an approved email and not spam or malicious in nature. Quite the opposite as it can provide helpful insights into your online experiences using the Office 365 suite of solutions. To access the greater pool of dashboards about you, click on the following link: https://myanalytics-gcc.microsoft.com/. It should take you to your personal web space and show you information on your ability to:

- Focus Do you have enough uninterrupted time to get your work done?
- Wellbeing Are you able to disconnect and recharge?
- Network Do you proactively manage your network of connections to peers, managers, staff?
- Collaboration Could your time working with others be more productive?

It also will provide suggestions to help you be more productive, manage work/life balances, etc.

As an example, my Wellbeing tile shows the following:

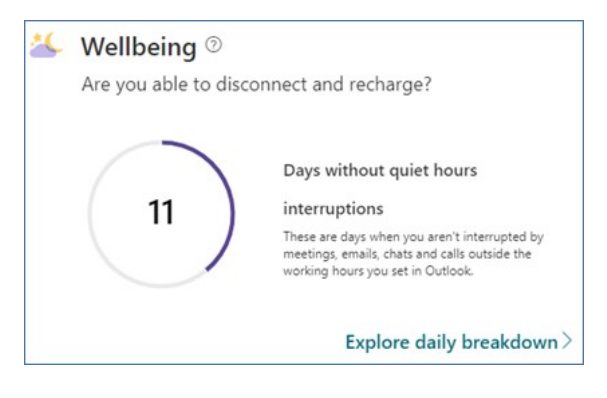

Clicking the link, "Explore daily breakdown" will show pretty interesting info that can help you establish better work routines/patterns to increase performance and efficiency...and sanity  $\odot$ . More than anything, it can serve as a self-awareness tool:

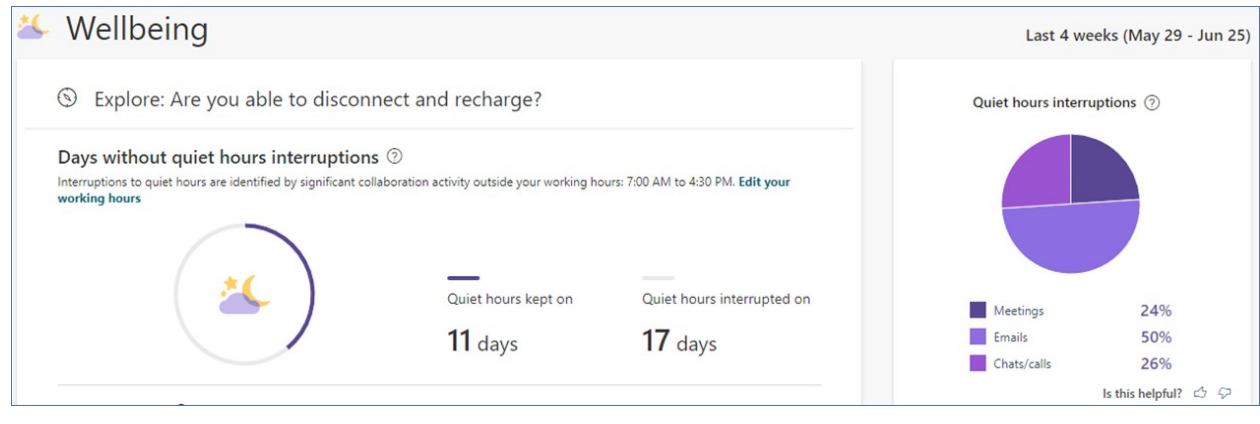

On the Collaboration tile, if you were to click on "Explore collaboration habits", you would see something like the following, which can provide an interesting insight into how you use the communication tools at your disposal:

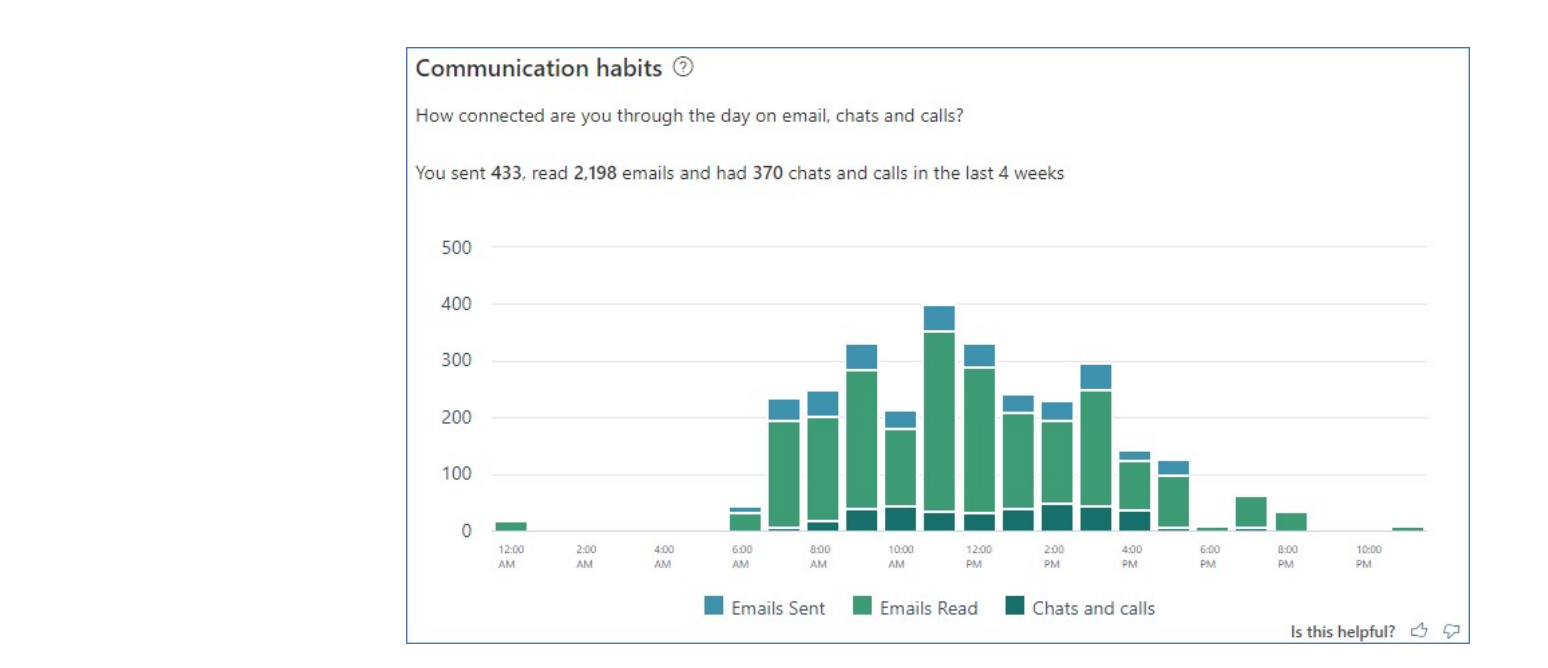

On the Network tile, if you were to click on, "Explore all collaborators," you would see something like the following, which can provide an interesting insight into who you work with most often. You may be surprised at what you see about yourself  $\odot$ :

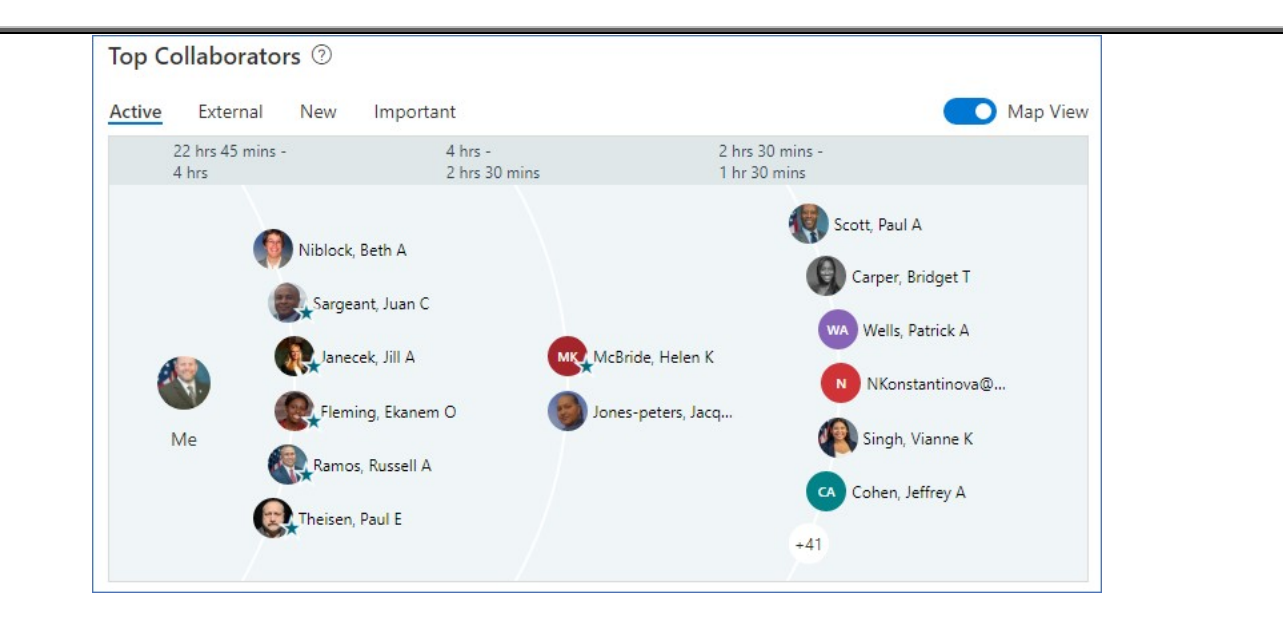

And...if you no longer want to see this information at all, you can turn it off by going to: https://myanalytics-gcc.microsoft.com/, selecting Settings at the bottom right hand corner of the webpage, selecting "Daily briefing," and turning Off the setting that reads, "Daily briefing email."

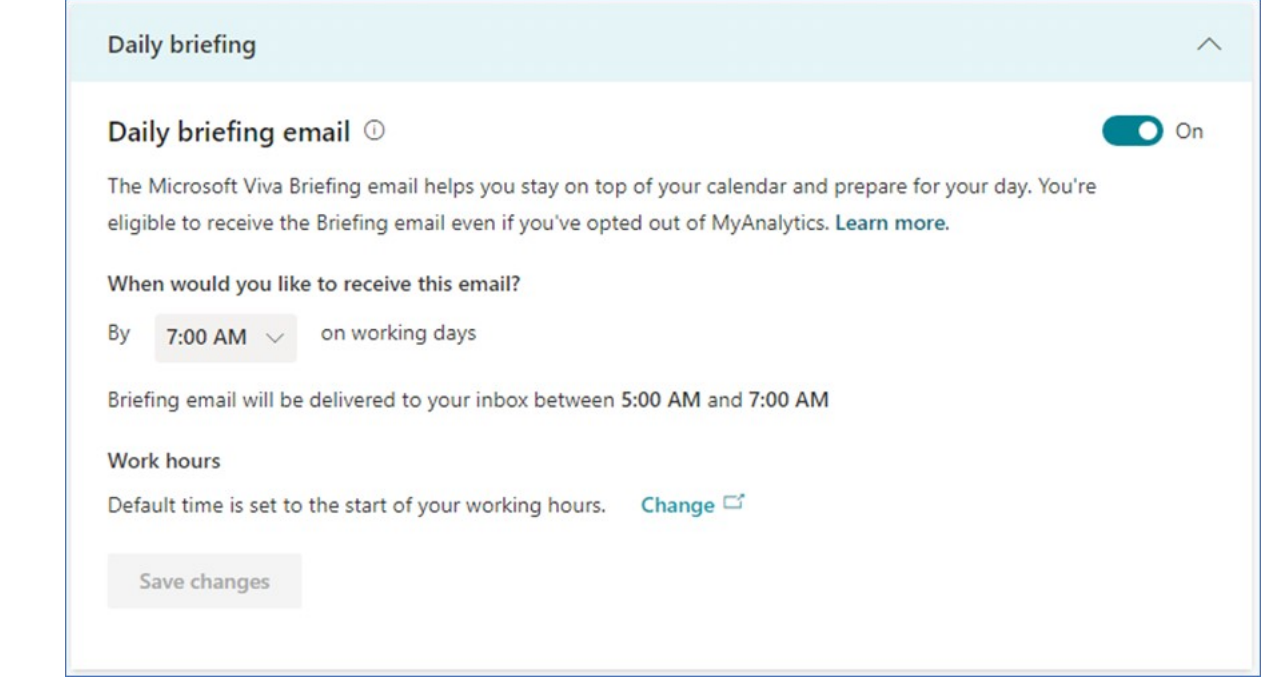

## Questions?

If you have questions or experience any problems, please contact the HUD National Help Desk at 1-888-297-8689, option 9.

Check out our website: http://afgecouncil222.com

NOT REPLY to this email as this account is not monitored.

If you have specific questions concerning this e:alert, please contact your Local President. Don't know who your Local President is? Go to http://www.afgecouncil222.com/naboutus.htm for more information. To UNSUBSCRIBE from future AFGE Council 222 eAlerts send email to: mailto:AFGECouncil222@hud.gov with "UNSUBSCRIBE" in the subject line

This e:alert is for HUD AFGE bargaining unit employees